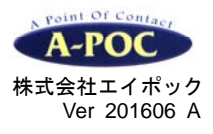

ワイヤレス **2** 次元バーコードリーダー **1452G2D-1USB-5** 

## クイックセットアップ

TEL:045-508-5201 http://www.a-poc.co.jp/

セットアップ

- 1. ベースとパソコンを専用 USB ケーブルで接続して下さい。スキャナをベースに乗せピッと鳴るまでお待 ち下さい。※別売 AC アダプタはベースに接続しご使用下さい
- 2. パソコンのアプリケーション(メモ帳など)を立ち上げ、バーコードを読み取って入力するかテストして 下さい。設定メニュー(設定用 2 次元コード)を読み取り、お好みの動作に設定してご使用下さい。

設定メニュー

- ・ スキャナの動作を設定するには、本書の設定メニューを読み取って下さい。設定はスキャナ本体に保存さ れます。詳しい設定は弊社ウェブサイトから説明書をダウンロードしてご使用ください。 ・ 一部の資料・ソフトはユーザー専用ページで配布しております。
- ・ ご不明な点はお気軽にお問い合わせ下さい。

## ●おすすめの設定

「日本キーボード配列」→「改行をつける」を設定して下さい。※システムによっては他の設定をする必要があります。

\*印は出荷時の設定です。

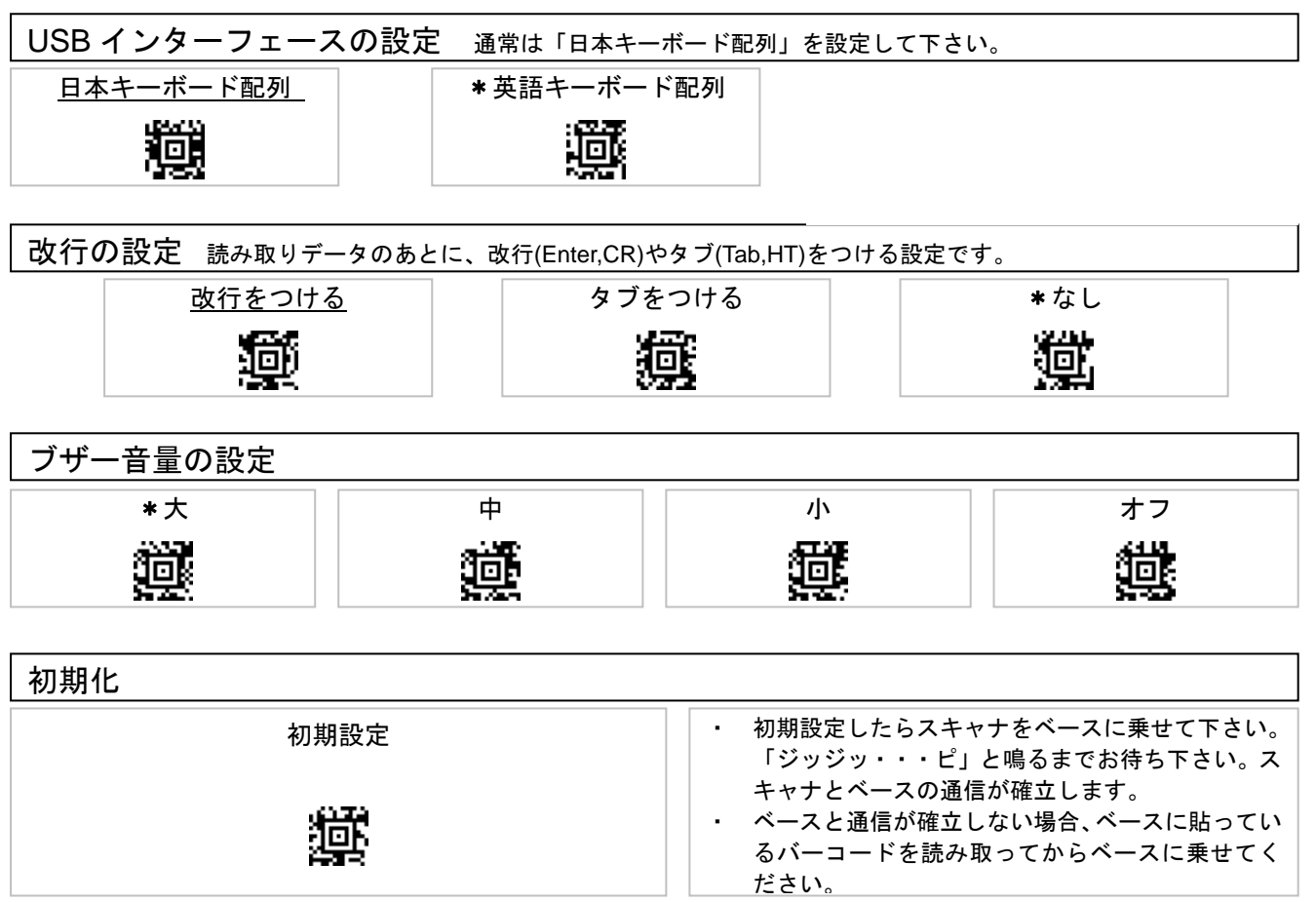

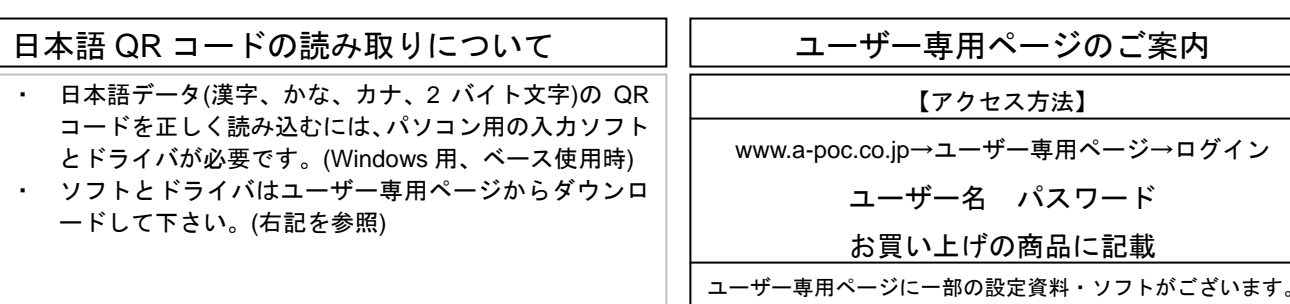